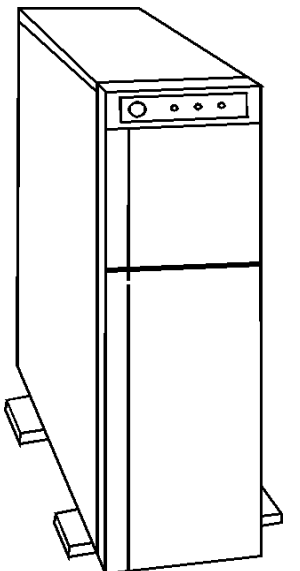

**Figure 1. NEC PowerMate Express 486SX-25Te 486-33Te/50Te/33Te (Enhanced) 486DX2-50Te/66Te**

## **Specifications**

#### **Processor**

• Intel 486SX -25/30 MHz 486DX -33/50 MHz 486DX2-50/66 MHz

#### **Memory**

• 8MB standard, expands to 112MB

## **I/O Expansion Slots**

• Ten 32 bit EISA expansion slots

## **Diskette Drive**

• 1.44MB drive and up to 1.35GB SCSI HD

#### **Integrated Features**

- Diskette and IDE controllers
- One Parallel port and Two serial ports
- Flash ROM and 8K internal cache
- **486-33Te/50Te:** 128K external cache
- **486DX2-50Te/66Te:** 128K external cache
- PS/2 Keyboard and Mouse
- Local bus VGA for all models

#### **Internal Expansion Bays**

- One 5.25'' slim line 1'' front accessible bay
- Three 5.25'' half height 1.6'' front accessible bays
- Six 5.25'' 1.6'' internal accessible bays.

#### **I/O Architecture (Bus's supported)**

• Extended Industry Standard Architecture (EISA)

#### **Dimensions**

• 7.0d w X 26.8'' d X 22.4'' h

## **Power Supply**

• 388 Watt

## **CMOS Access**

• QAPlus/FE

**NEC PowerMate Express 486SX-25Te, 486-33Te/50Te 33Te (Enhanced), 486DX2-50Te/66Te**

# **Tools and Software Requirements**

- 1/4'' Flat bladed and 2PT Phillips screwdriver
- T-15 Torx screwdrivers
- Needle nose pliers
- Diags and formatted blank diskette
- Anti-static wrist strap

# **Jumper/Switch Settings**

## **System Board G8KUT 48633te,**

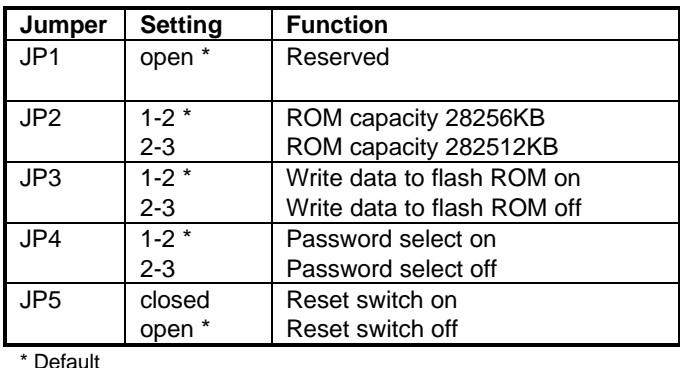

#### **Maintenance Mode Switch For All Except 486SX-25Te**

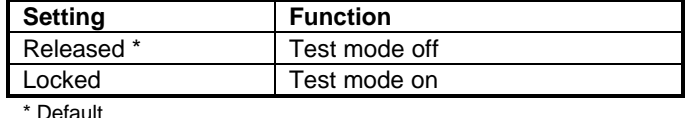

#### **Processor Board (G8JGFA) Settings for 486SX-25Te Only**

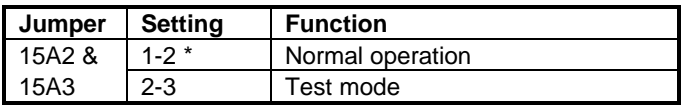

\* Default

## **Basic I/O Board DIP Switch Settings**

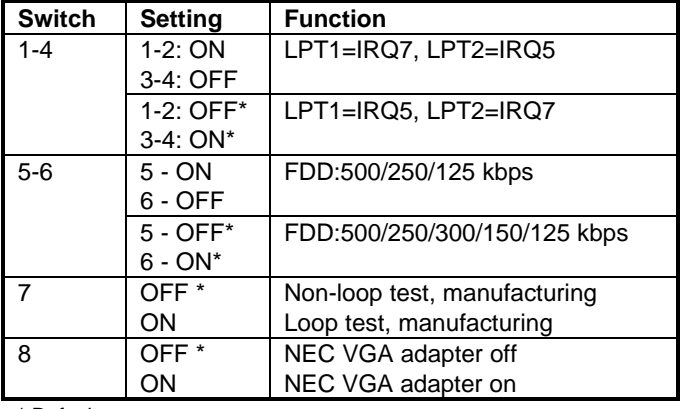

\* Default

## **Express VGA Adapter Settings**

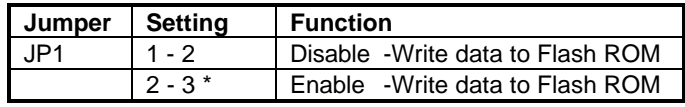

\* Default

# **Removal Procedures**

## **Initial Procedures**

- 1. Turn off the computer and any peripheral devices
- 2. Disconnect AC power cord from outlet and system
- 3. Disconnect all peripheral devices from the computer
- 4. Discharge any static with static strap by touching chassis with strap.

## **System Side Cover**

How to remove the side cover:

- 1. Follow Initial procedures as describe before.
- 2. Unlock the cover lock if locked
- 3. Remove the screw hold the side panel to the middle of the rear panel.
- 4. Slide the cover back an inch, tilt the top of the panel
- 5. Lift the side cover up and off to remove.

#### **Front Bezel**

- 1. Remove System Side Cover as described before.
- 2. Locate a long screw behind the front bezel and in the upper-left area of the system case
- 3. Remove this screw in a counter-clockwise direction
- 4. Lift the bezel up and away from the front of unit.

## **Shielding Panel (Drive Cover)**

- 1. Remove front bezel and side-cover as described before.
- 2. Locate four screws located in each of the four corners on the reverse side of the shielding panel
- 3. Remove screws and note their positions for replacement.
- 4. Lift shielding panel out of the front bezel frame.

## **Special Notices:**

- For Advanced Diags use a PC Diagnostic Utility.
- Troubleshoot according to errors found during test.
- All NEC hard drives are formatted at the factory and need no formatting and are configured as primary drive.
- All switch settings will not be reflected until the system has been completely repowered.
- When removing the processor chips, use a chip puller.
- Multi-Sync monitors contain high voltages, any internal adjustments are to be made only by certified engineer.
- Add memory to system in closest to the drive bays first.
- Different size SIMMS may be intermixed when adding memory to system board, however, same speed SIMMs are recommended.

## **Field Replaceable Units**

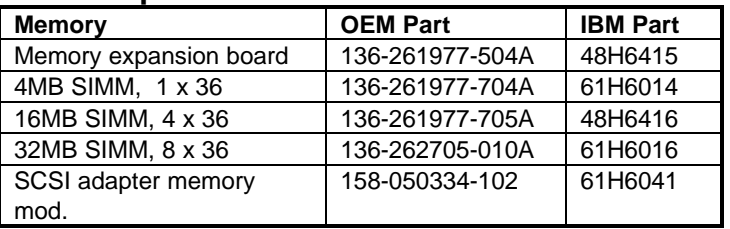

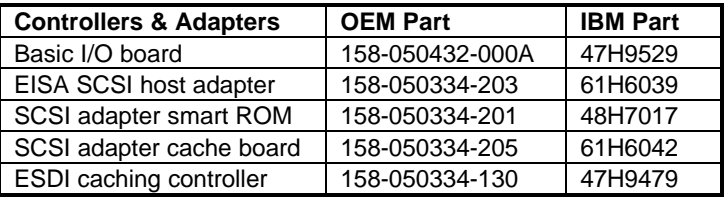

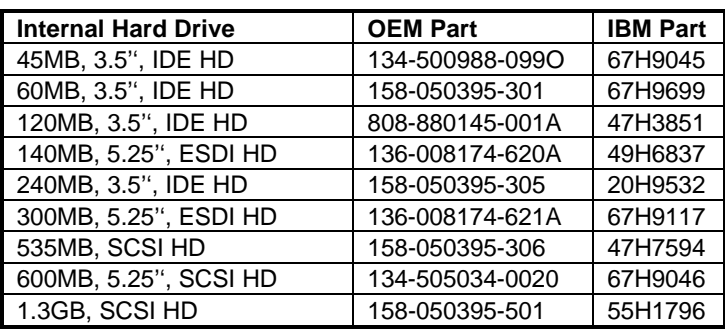

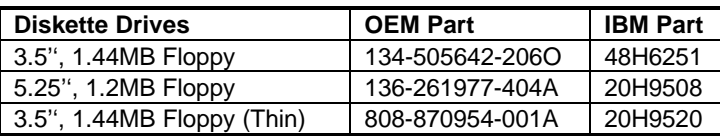

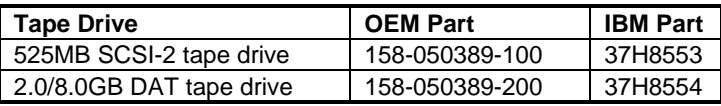

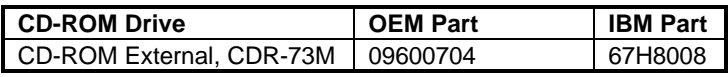

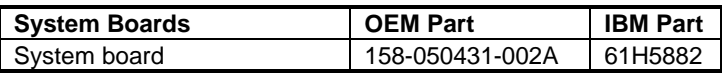

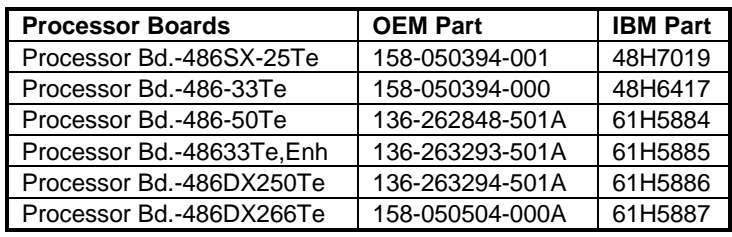

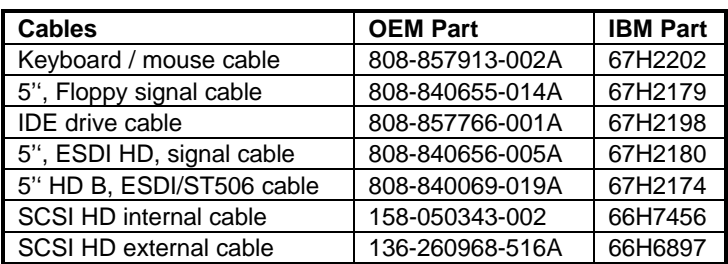

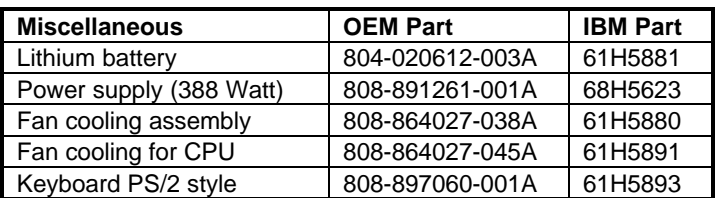